# **educARción: Desarrollo de Herramientas para el Aprendizaje Utilizando Realidad Aumentada**

Julián Guerrero Juk

Instituto Tecnológico y de Estudios Superiores de Monterrey, Campus Cuernavaca, Cuernavaca, Morelos, México julian.guerrero@itesm.mx

# **Resumen**

Se presenta un sistema para apoyar en la enseñanza de balanceo de ecuaciones químicas sencillas utilizando realidad aumentada (AR). El sistema combina elementos físicos con gráficos sintéticos para hacer tangible un proceso abstracto, y así permitir que el alumno experimente directamente el proceso de balanceo de ecuaciones, en contraste con métodos tradicionales que utilizan ecuaciones escritas en papel. Dado que el equipo que se propone para su implementación (visores, HMD) no es de uso común, se debe de contemplar una etapa de entrenamiento para el usuario para un máximo aprovechamiento del sistema.

Palabras clave: realidad aumentada, AR, balanceo, ecuaciones químicas, química, interfases de usuario.

# **1 Introducción**

Uno de los grandes motores del ser humano es su curiosidad por el mundo que lo rodea. Cuando observa algún fenómeno, quiere obtener una explicación de él, y representarlo por algún modelo. Esta descripción del mundo que lo rodea se va entonces construyendo en base a capas y capas de diversas explicaciones y modelos.

Después de milenios de curiosidad, el ser humano tiene explicaciones para muchas cosas, algunas de ellas muy complejas. Sin embargo pueden presentarse dificultades al presentar estas explicaciones a nuevas generaciones. La creatividad y la imaginación pueden ser recursos útiles para lograr transmitir este conocimiento.

Tomemos el caso concreto de balanceo de ecuaciones químicas. Una ecuación química representa una reacción química en donde dos o más reactivos interactúan y generan distintos productos. El problema de balanceo de ecuaciones químicas se refiere a *cuantos* reactivos y productos debe haber para que se representen correctamente las proporciones de los elementos y moléculas que existen cuando esa reacción se lleva a cabo en la naturaleza. En términos llanos, debe existir el mismo número de elementos entre los reactivos que entre los productos.

El tema de balanceo de ecuaciones químicas es uno que puede ser complicado. Se propone que esto es por dos elementos importantes: primero, por la inherente abstracción de la notación de la ecuación escrita, y segundo por la comprensión del tema en sí. Por ejemplo, un elemento puede estar presente en un reactivo y varios productos, o puede estar presente en varios reactivos y un solo producto, y cada elemento puede tener distintas combinaciones de estas situaciones.

Para facilitar la comprensión del tema, se desarrolló el sistema de educARción, que minimiza esta complejidad descrita al presentar gráficamente a los elementos, moléculas, reactivos, productos y a la ecuación en sí, de manera que el usuario pudiera interactuar con estos componentes de manera intuitiva. Esto se logra con un sistema que utiliza realidad aumentada. Se propone que al representar la reacción química de manera gráfica se reduce la complejidad con respecto a la notación, y que al representar la cardinalidad de los elementos en la ecuación mediante distintas instancias gráficas en vez de representarla mediante notación numérica, se reduce la complejidad de la comprensión del tema en sí. La interacción con elementos físicos y tangibles son auxiliares en ambos casos.

En la siguiente sección se describe el desarrollo del sistema, y en la Sección 3 se presentan resultados. Finalmente se presentan conclusiones y recomendaciones en la Sección 4.

# **2 Desarrollo de Sistema**

# **2.1 Realidad Aumentada**

La realidad aumentada (AR, por sus siglas en inglés) es una tecnología relativamente nueva – el término "realidad aumentada" fue utilizado por primera vez en los '90s [1,2]. La intención de la AR es unir información que está disponible de manera virtual con el mundo real, tangible, que se encuentra frente al usuario, para que el usuario pueda interactuar con esa información en el contexto del mundo real. En otras palabras, en la realidad aumentada se utilizan elementos físicos en el ambiente que rodea al usuario, y se sobreponen gráficas, figuras, texto o alguna otra información para que parezca que esos elementos también están en el mismo espacio que el usuario. Quizá el proyecto de AR más reconocido hoy en día es Google Glass [3].

Entre las ventajas de la realidad aumentada están que se puede proporcionar información en el contexto correcto, por ejemplo sobreponer una flecha en una foto indicando la dirección a seguir al dar instrucciones de navegación; se puede presentar información adicional a la que se puede observar de primera mano acerca de un objeto, por ejemplo una descripción o un video de una pieza de museo; y no se tienen limitaciones de escala o las leyes del mundo real, por ejemplo se puede representar una sola molécula del tamaño del usuario o alterar las leyes de la física que afectan alguno de los elementos que se representan gráficamente.

Para implementar un sistema con AR, se requieren varias características. Una de las más importantes es la inmersividad, esto es, crear una sensación de que el usuario está inmerso en el ambiente virtual o simulado, y los estímulos que recibe el usuario a través de sus sentidos son sustituidos o engañados por medios tecnológicos.

Típicamente, en los sistemas de AR se concentra en simular los ambientes visuales y sonoros. Actualmente, la mejor manera de lograr esto es mediante equipo montado sobre la cabeza del usuario, o "head-mounted displays" (HMD, por sus siglas en inglés). En estos equipos, normalmente se tienen dos pequeñas pantallas posicionadas en el campo de visión del usuario, que ocluyen parcial o totalmente el mundo real, así como bocinas o audífonos, y una pequeña cámara montada en la parte frontal para aplicaciones de AR. Adicionalmente, se pueden tener sensores de orientación para que al voltear la cabeza, el usuario pueda explorar el ambiente simulado de manera natural.

# **2.1.1 Realidad Aumentada en el Aprendizaje**

Existen prototipos de aplicaciones educativas infantiles utilizando la tecnología de RA. Por ejemplo, existen diversos cuentos impresos que al verlos con una cámara aparecen animaciones y objetos digitales, que permiten que sea mucho más interactiva la experiencia del usuario [4]. La Figura 1 muestra un ejemplo. Este mismo concepto tiene un gran potencial para ser aplicado a la educación superior, para reforzar el proceso de aprendizaje activo del alumno.

## **2.2 educARción**

Con este proyecto, se aplicaron los paradigmas de la realidad aumentada al problema de balanceo de ecuaciones química sencillas. Se ha identificado éste como uno de los temas importantes en los cursos de Química Orgánica a nivel preparatoria.

Tradicionalmente se enseñan diversos métodos para determinar los coeficientes de las ecuaciones, desde el simple tanteo, hasta la solución algebraica de las ecuaciones resultantes. Sin embargo, para muchos

estudiantes, estos métodos resultan ser demasiado abstractos o complejos para permitir una fácil comprensión.

Se partió desde la premisa de que sería más fácil la comprensión del tema si un alumno tuviera los elementos y moléculas frente a sí, flotando frente a él en un contexto fantástico, como pelotas o canicas agrupadas en reactivos y productos. De esta manera, sería evidente que si tiene tres "canicas" azules en un grupo (reactivos), debería de haber tres "canicas" azules en el otro (productos), y así estaría balanceada la ecuación. El alumno únicamente podría alterar el número de elementos o moléculas según las operaciones permitidas en el balanceo de ecuaciones, es decir, aumentando o disminuyendo los coeficientes de los reactivos y productos.

En base a la premisa anterior, se desarrolló el sistema de educARción. Utilizando marcadores físicos con un patrón impreso sobre ellos, los cuales son detectados y procesados por una librería de realidad aumentada, el usuario navega por una ecuación, manipulando los coeficientes hasta llegar a balancear la ecuación.

# **2.2.1 Materiales y Funcionamiento**

El sistema se desarrolló con el lenguaje C++, utilizando las librerías de OpenSceneGraph (OSG) [5] para la representación de los modeles, y las librerías de ARToolkit [6] y osgART [7] como el motor de realidad aumentada. Se utilizó como base una computadora con procesador Intel i5@2.67 GHz, con sistema operativo Windows 7 a 32 bits. En general se obtenía un desempeño de 30 cuadros por segundo, suficiente para lograr la ilusión de realidad aumentada.

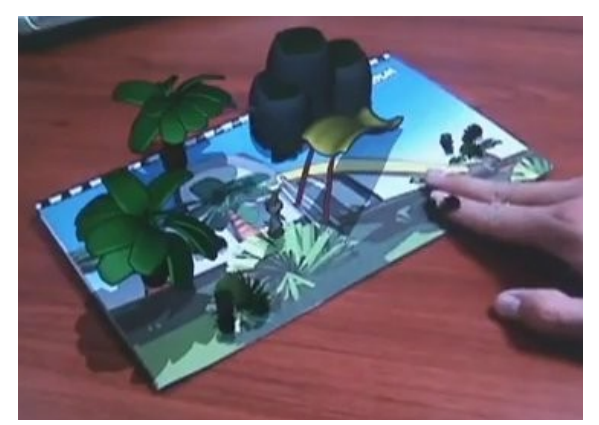

**Figura 1**: Ejemplo de Aplicación de Realidad Aumentada en la Educación [4].

Para desplegar la imagen, se utilizaron visores Sony HMZ-T1 para reemplazar el campo visual del usuario. Encima de los visores, se montaron cámaras Logitech C270 para proporcionar la imagen que vería el usuario. En la Figura 2 se muestra un usuario con el visor puesto.

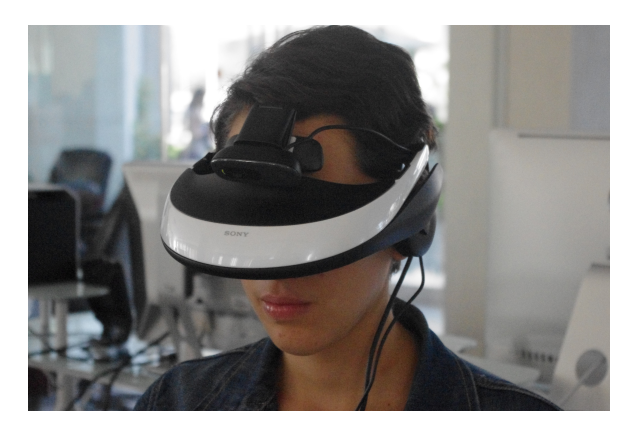

**Figura 2**: Usuario del sistema educARción, con el visor.

Se generaron tres patrones para los marcadores de AR. El primer patrón representa una mitad de la ecuación a balancear, ya sean los reactivos o los productos, y se puede operar para cambiar de una mitad a otra. Un segundo marcador representa la selección de uno de los reactivos de la mitad seleccionada, y se puede operar para cambiar la selección de molécula. Un tercer marcador se puede operar para aumentar o disminuir el coeficiente de la molécula seleccionada con el segundo marcador. Estos marcadores se muestran en la Figura 3. Como parte del uso de las librerías computacionales de AR, los marcadores requieren el marco negro rodeando el patrón.

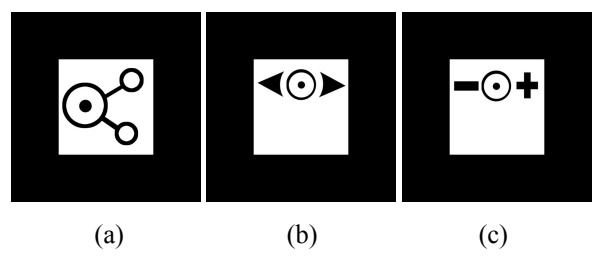

**Figura 3**: Patrones de los marcadores utilizados. (a) Marcador de molécula, (b) marcador para seleccionar molécula, (c) marcador para incrementar o disminuir coeficientes.

Mediante las librerías AR, el sistema captura las imágenes de las cámaras, identifica alguno de los tres marcadores, y presenta los modelos de las moléculas en perspectiva correcta, como si estuvieran flotando sobre las manos del usuario.

### **3 Resultados**

Para el desarrollo del sistema, se formó un equipo de alumnos de diversos semestres y carreras. Estos alumnos fueron Julio Erick Bazán Olivares (LAD), Leonardo Gurría Orduña (ITC), David Alfonso Hernández Juárez (ITC), y Pamela Islava del Ángel (LAD).

El equipo propuso las maneras de interacción en base a la premisa propuesta en la Sección 2.2, así como los elementos de diseño. Bajo la coordinación del autor, el equipo desarrolló los diferentes componentes y elementos del sistema, y participó en la integración necesaria para llegar al prototipo actual.

#### **3.1 Interfaz**

La interfaz del programa consiste de diversas escenas, algunas bajo el paradigma de WIMP (acrónimo en inglés de "windows, icons, menus, pointers") que utilizan la mayoría de los sistemas operativos hoy en día, y otro bajo el paradigma de interacción utilizando realidad aumentada.

Las escenas de la interfaz son 1) Bienvenida, 2) Menú Principal, 3) Instrucciones, 4) Acerca De, y 5) Balanceo. Las escenas 1) a 4) utilizan el paradigma WIMP, y la escena 5) utiliza al paradigma de AR. La Figura 4 muestra el flujo entre las escenas.

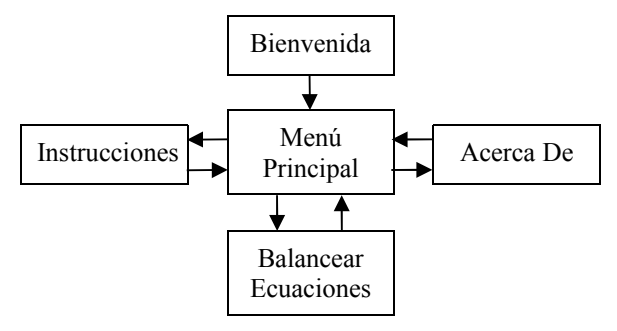

**Figura 4**: Flujo del programa.

### **3.2 Balanceo de Ecuaciones**

#### **3.2.1 Estructura de Datos**

Para el balanceo de ecuaciones, se definieron tres estructuras base: Elemento, Molécula, y Ecuación. Estas estructuras se implementaron bajo el paradigma orientado a objetos. Para representar la ecuación, se utilizan dos objetos Ecuación (uno para representar los reactivos y otro para representar los productos), cada uno de los cuales contiene objetos Molécula, y éstos a su vez contienen objetos Elementos.

Cada objeto Elemento contiene un atributo *subíndice*, que indica la cardinalidad de un elemento dentro de una molécula. Cada objeto Molécula contiene un atributo *coeficiente*, que indica la cardinalidad de las moléculas dentro de la ecuación; estos últimos coeficientes son los que el usuario modifica para balancear la ecuación.

Para determinar si una ecuación está balanceada, se calcula la cantidad de elementos dentro de cada objeto Ecuación, utilizando los valores de subíndice y coeficiente. Si la cantidad de todos los elementos dentro de los dos objetos Ecuación son iguales, esto indica que está balanceada la ecuación química.

#### **3.2.2 Interacción del Usuario**

Cuando el usuario entra a la escena de Balanceo, puede comenzar con el balanceo de ecuaciones químicas. Es necesario que el usuario se coloque el HMD, y tome en sus manos los marcadores. En la mano izquierda el usuario debe tomar el marcador de molécula, y en la mano derecha debe tomar el marcador para selección de molécula (el cual está en un lado) y el marcador para incrementar y disminuir (el cual está en el lado opuesto). La Figura 5 muestra un usuario utilizando el sistema.

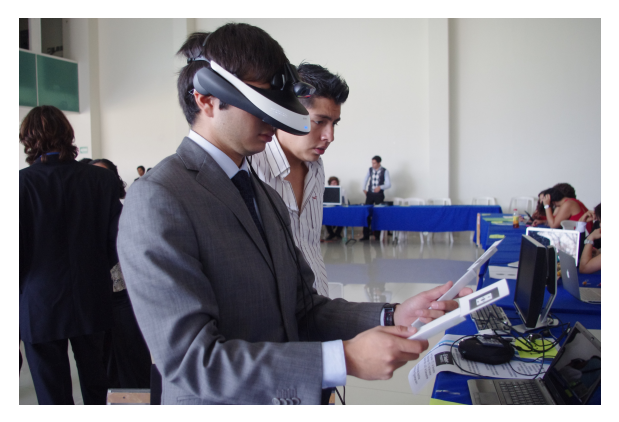

**Figura 5**: Usuario balanceando ecuaciones con el sistema educARción.

El usuario verá en la parte superior de la pantalla una representación tradicional de la ecuación química. Debajo de esta representación tradicional aparecerá una representación gráfica (modelo 3D) de un lado de la ecuación, ya sea de reactivos o de productos. En el marcador de molécula aparecerá una representación gráfica del lado opuesto de la ecuación. El lado de ecuación mostrado en el marcador es el "activo," es decir, es el que contiene la molécula que se puede modificar. Además, el marcador de molécula incluye una representación gráfica de una flecha grande. Si el usuario mueve el marcador en esta dirección, se cambiará el lado "activo" de la ecuación.

En el marcador de selección de molécula aparecerán representaciones gráficas de flechas pequeñas. Si el usuario mueve el marcador en las direcciones indicadas por las flechas, la molécula "activa" (a la cual se le puede cambiar el coeficiente) se cambiará. Esta molécula "activa" se representa mediante un color diferente en la representación gráfica en 3D así como en la representación tradicional. De esta manera se indica claramente cuál es la molécula a la cual se le puede cambiar el coeficiente.

En el marcador para incrementar y disminuir los coeficientes aparecerá representaciones gráficas o modelos 3D de signos de suma y resta. Cuando el usuario mueva este marcador en las direcciones indicadas por los modelos, se incrementará o disminuirá el coeficiente de la molécula activa.

La Figura 6 muestra una pantalla con un prototipo del sistema, con los elementos descritos en esta Sección.

En este prototipo, los marcadores de selección de molécula y para incrementar y disminuir están combinados en uno sólo.

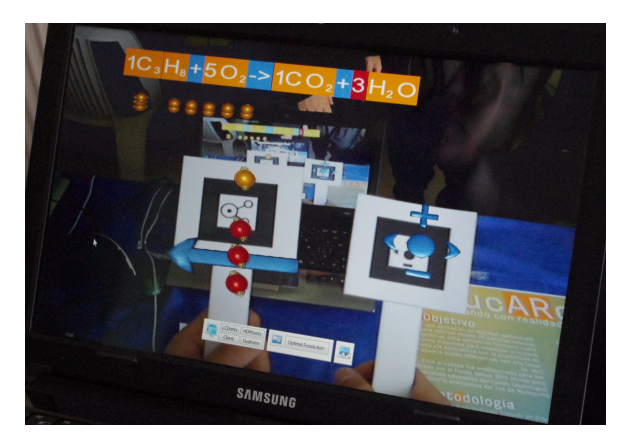

**Figura 6**: Prototipo del sistema educARción.

Mediante las manipulaciones de los marcadores descritas en esta Sección, el usuario puede realizar el balanceo de ecuaciones químicas. Cuando el sistema detecta que la ecuación está balanceada, lo indica mediante otro modelo 3D de un símbolo de acierto, y cambia a la siguiente ecuación.

### **3.3 Limitaciones**

Desde el punto de vista estructural, existen algunas limitaciones en el sistema.

Para empezar, el HMD es un equipo alambrado, lo cual obliga al usuario a estar cerca del equipo. El usuario no se puede mover libremente, y puede parecer torpe para algunos. Además, este equipo puede presentar problemas por la percepción de ser pesado, y las mismas instrucciones de uso indican que pueden presentarse síntomas como mareos por el uso del equipo.

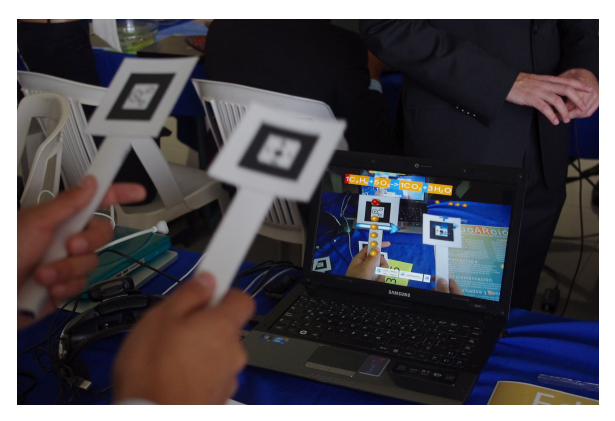

**Figura 7**: Prototipo del sistema educARción. En primer plano se muestran los marcadores, y en la pantalla en el segundo plano se muestra lo que se ve por el visor, incluyendo los modelos 3D sobre los marcadores.

El sistema tiene que ser utilizado en un ambiente bien iluminado, pero de preferencia con iluminación indirecta, para generar condiciones óptimas de captura de imagen con la cámara. De no existir estas condiciones, es probable que haya problemas con la detección de los marcadores por factores como falta de luz, contraste inadecuado o presencia de reflejos especulares.

Las librerías que se utilizaron tienen la limitación de que los marcadores tienen que incluir el marco negro, y es necesario que el patrón y el marco completo estén dentro del cuadro o imagen. De lo contrario, no se realizará correctamente la detección y consecuentemente no aparecerán los modelos 3D. Por lo tanto cualquier oclusión del patrón, por ejemplo poner un marcador detrás de otro, ocasionará que no se muestren todos los modelos.

Finalmente, y quizá uno de los factores más importantes, es que se requiere tiempo para aprender a utilizar correctamente el HMD, y a sentirse cómodo con él. De lo contrario, la falta de costumbre o conocimiento del equipo puede afectar de manera negativa el uso del sistema educARción, o de cualquier sistema similar.

En cuanto al programa, también existen algunas limitaciones. Estas limitaciones son principalmente respecto a la representación de las ecuaciones químicas. El sistema sólo considera ecuaciones sencillas, en donde no hay pérdida o aplicación de energía. Además, el sistema no verifica si la ecuación a balancear es factible o correcta; es decir no verifica la valencia o enlaces de los elementos para ver si se pueden combinar. Finalmente, cuando las ecuaciones contienen muchos elementos y moléculas, o cuando algún coeficiente es muy grande se pueden presentar problemas de despliegue en pantalla de los modelos o de la ecuación.

# **3.4 Disponibilidad del Proyecto y Equipo**

Este proyecto está disponible como un archivo ejecutable en sistema operativo Windows. Idealmente, se requiere un HMD y una cámara montada sobre este, pero puede ejecutarse en cualquier computadora con una webcam. Para utilizar el sistema además es necesario imprimir y armar los marcadores.

El equipo físico se encuentra en el Campus Cuernavaca del Tecnológico de Monterrey y se utiliza en el desarrollo de diversos cursos semestrales.

# **4 Conclusiones**

Se presentó un sistema que utiliza realidad aumentada para apoyar en la enseñanza de balanceo de ecuaciones químicas. Mediante la representación gráfica en 3D de los componentes de una ecuación y la manipulación de los mismos mediante marcadores

físicos se pretende hacer que un proceso abstracto sea más tangible, y por ende más fácil de entender.

Aunque se propone el uso del sistema con elementos tecnológicos de vanguardia, una versión modificada del programa podría ser ejecutada sobre cualquier laptop con una cámara. Esto permite que el posible impacto del sistema sea mucho mayor que si sólo se utilizara con equipo especializado.

Se identificaron algunas limitaciones técnicas que podrían afectar el uso y la efectividad del sistema. Los visores pueden ser difíciles de utilizar o incómodos para algunos usuarios, limitando la sensación de inmersividad necesaria para un sistema de realidad aumentada. El ambiente y la iluminación pueden afectar de manera adversa la captura de imagen, resultando en errores en la representación de la realidad aumentada.

# **5 Agradecimientos**

El autor agradece el apoyo brindado por la Dirección de Investigación e Innovación Educativa del Instituto Tecnológico y de Estudios Superiores de Monterrey a través del proyecto NOVUS para la realización de este proyecto. Asimismo, agradece a las siguientes personas por su apoyo: Dr. Orlando E. González Pérez, Dr. Carlos Astengo Noguez, Sergio H. Martínez Flores, Luis Raúl Domínguez Blanco, Dra. Mónica Larre Bolaños Cacho, y a todos los involucrados en el proyecto.

# **Referencias**

- [1] "Wearable Computing: A first step towards personal imaging", *IEEE Computer*, pp. 25-32, Vol. 30, Issue 2, Feb. 1997
- [2] "Knowledge based augmented reality". *Communications of the ACM*, pp. 53-62, Vol. 36 Issue 7, July 1993
- [3] Google Glass, "Start Page", http://www.google.com/glass/start/, visitado el 09/08/2013
- [4] "Interactive Game Book," video demostrativo enYoutube, http://youtu.be/he5mZX1sRXk, visitado el 09/08/2013
- [5] OpenSceneGraph, "Main Page," http://www.openscenegraph.org/, visitado el 09/08/2013
- [6] ARToolkit Main Page, [http://www.hitl.washington.edu/artoolkit/,](http://www.hitl.washington.edu/artoolkit/) visitado el 09/08/2013
- [7] osgART Main Page, http://www.osgart.org/index.php/Main\_, visitado el 09/08/2013